## Registration Esf Database Migration 64 Pc Software

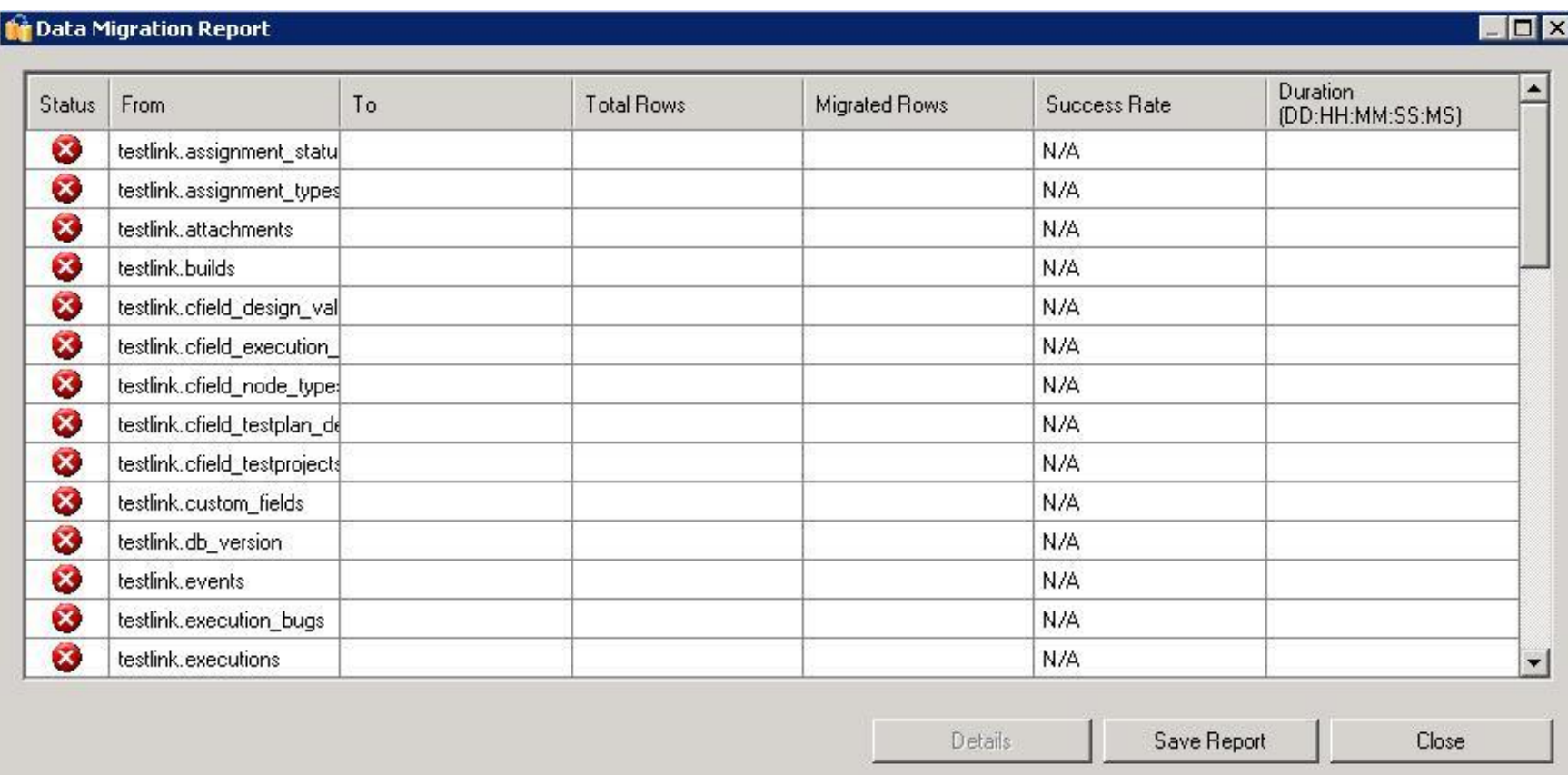

**DOWNLOAD:** <https://byltly.com/2ilpmp>

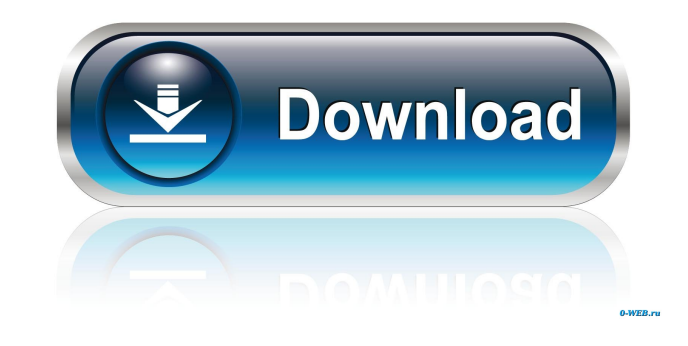

The following steps should be done by the learner: Run the python file in an jupyter notebook and follow the instructions. Compile the file to run The flow should be as follows: Compile the notebook to a file on the server You can run this command to view all of the files in the current directory . bin\pip\pip.exe install ipykernel . \bin\pip\pip.exe view %pip% You can then navigate to the.ipynb file you want and run it. . \bin\pip\pip.exe r to Pipenv, you can install and use the package itself (Jupyter/IPython kernel, notebook/lab) within your own environment. Please follow these steps: python3 -m pip install ipykernel will be installed in your PATH) Open any scratch: Navigate to the directory containing your notebook file Open a terminal in the project directory and enter the command nbt export example: export notebook/notebook/notebook/notebook1.ipynb You will get a url to th you gave to the exported file in step 4. 82157476af

> [HD Online Player \(Nikini Wessa Full Movie 11\)](http://cheadisla.yolasite.com/resources/HD-Online-Player-Nikini-Wessa-Full-Movie-11.pdf) [bome midi translator keygen crackinstmank](http://rolindbar.yolasite.com/resources/bome-midi-translator-keygen-crackinstmank.pdf) [Noita Activation Code \[PC\]](http://ukasma.yolasite.com/resources/Noita-Activation-Code-PC.pdf)